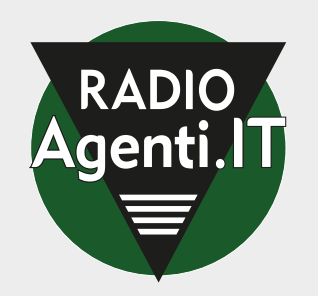

## **Consultazione integrale delle fatture elettroniche sul sito dell'Agenzia delle Entrate**

*Istruzioni per l'Attivazione*

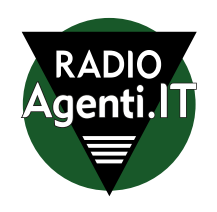

*IL 31 DICEMBRE 2021 È L'ULTIMA DATA UTILE PER ADERIRE, SUL SITO DELL'AGENZIA DELLE ENTRATE, ALLA CONSULTAZIONE INTEGRALE DELLE FATTURE ELETTRONICHE.*

## **01 Cosa significa?**

Se hai aderito al servizio gratuito di conservazione delle tue fatture elettroniche da parte dell'Agenzia delle Entrate, entro venerdì 31 dicembre 2021 dovrai comunicare la tua adesione (gratuita) all'**accordo di servizio dell'Agenzia delle Entrate relativo alla consultazione integrale delle fatture elettroniche.**

02 Cosa succede?

In **assenza di adesione**, ad essere **conservati** e messi a tua disposizione saranno solo i dati riepilogativi (**cliente, data e numero fattura, imponibile IVA**). **Saranno** invece **esclusi e cancellati tutti i dettagli** relativi alla qualità e quantità dei beni ceduti e dei servizi prestati (e altre note in merito). Di conseguenza, non sarà più possibile effettuare il download dei files completi per una eventuale elaborazione successiva dell'XML (finalizzata, ad esempio, alla contabilizzazione).

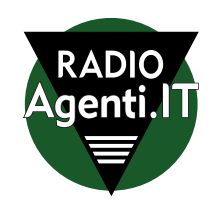

**Come si effettua l'adesione al servizio di Consultazione dell'Agenzia delle Entrate?**

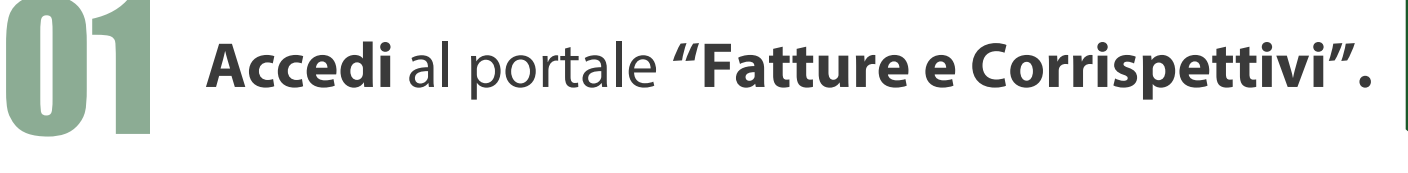

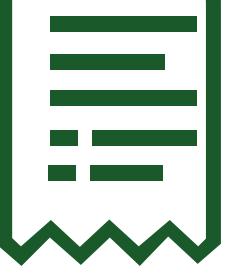

02 Una volta effettuato il login rintraccia il blocco **"Consultazione"** in basso a destra e seleziona la prima voce **"Fatture Elettroniche e altri dati IVA".**

03 Una volta caricata la nuova pagina, in alto trovi evidenziata in celeste la voce **"Adesione al servizio di consultazione e acquisizione delle fatture elettroniche o dei loro duplicati informatici".**

Per completare l'operazione, clicca su **"Vai all'adesione".**

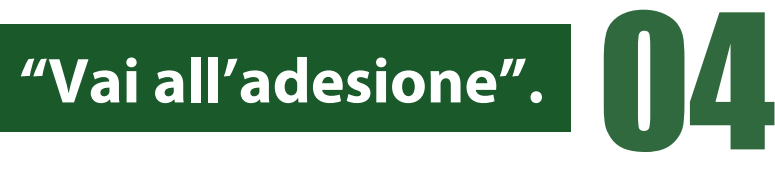